## **Видеоролики**

«Творческое рассказывание с использованием метода комментированного рисования на интерактивной доске» «Игра - занятие на тему «Профессии» для детей подготовительной группы ОНР с использованием сенсорной интерактивной доски»

# http://www .dou27.edusite.ru

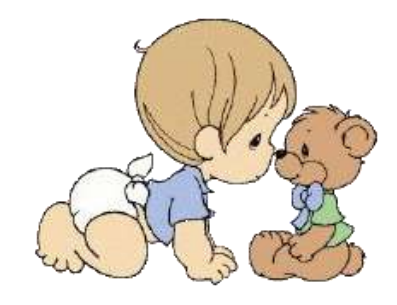

*Памятка для воспитателей детских садов*

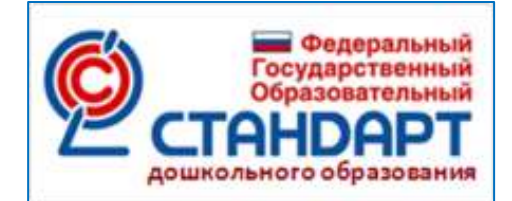

### **Использование информационно-коммуникативных технологий в реализации образовательной области речевое развитие**

Речевое развитие по-прежнему остается наиболее актуальным в дошкольном возрасте. Использование ИКТ является одним из приоритетов образования. Согласно новым требованиям ФГОС, внедрение инновационных технологий призвано, прежде всего, улучшить качество обучения. Одним из инновационных направлений являются компьютерные и мультимедийные технологии. Применение информационно коммуникационных технологий в дошкольном образовании становится все более актуальным, так как позволяет средствами мультимедиа, в наиболее доступной и привлекательной, игровой форме развить логическое мышление детей, усилить творческую составляющую учебного процесса

Согласно СанПин 2.4.1.2660-10 п. 12.21. «Непосредственно образовательную деятельность с использованием компьютеров для детей 5 - 7 лет следует проводить не более одного раза в течение дня и не чаще трех раз в неделю в дни наиболее высокой работоспособности: во вторник, в среду и в четверг. После работы с компьютером с детьми проводят гимнастику для глаз. Непрерывная продолжительность работы с компьютером в форме развивающих игр для детей 5 лет не должна превышать 10 минут, и для детей 6 - 7 лет - 15 минут».

 **Мультфильм** из фотографий можно делать в любой  **монтажной программе** (программе для работы с видео): Windows Movie Maker

Sony Vegas

Coral video

Movavi

киностудия Windows Live

#### **Съемочный процесс включает:**

- Придумывание и обсуждение сюжета
- Создание персонажей и декораций
- Съемка мультфильма
- Монтаж

#### **Необходимые материалы:**

- Фотоаппарат
- Штатив
- Дополнительное освещение (лампа)
- Компьютер, программа для создания мультфильма
- Диктофон, микрофон

Первым делом надо загрузить все фотографии в компьютер и складывать в отдельную папку. Затем надо открыть редактор для работы с фотографиями, который позволяет пакетные преобразования.

Открыть **монтажную программу,** на видео дорожку кладем свою последовательность фотографий, установив нужную скорость, на аудио дорожку – подходящую музыку (звук), сохраняем файл видео в следующем формате:MPEG4, AVI, WMV; WMX, MOV и смотрим, сами удивляясь, какие мы волшебники.

# **Декламация стихов на фоне фото презентации**

## **Алгоритм работы:**

Заходим в программу **«Windows Movie Maker»**

### **Операции: импорт (звука, видео, изображений)**

- Выбираем файл (из которого будем копировать), нажимаем **«импорт»**
- Перетаскиваем необходимые изображения, музыку или звук на дорожку
- Выбираем вкладку **«Создание названий и титров»**
- Выбираем место расположения титров
- Выбираем вкладку **«Просмотр видеоэффектов»**
- Перетаскиваем выбранный эффект на дорожку с нужными изображениями
- Выбираем вкладку **«Завершение создания фильма»,** нажимаем **«Сохранение на компьютере»**